## **Installing KB25073607 to fix UseUpdateClassPolicySource issue**

In am going to install above KB to fix the issue with update class policy. You can find more info from below link.

You can download the hot fix from here - [https://aka.ms/KB25073607\\_Payload](https://aka.ms/KB25073607_Payload)

[https://learn.microsoft.com/en-us/mem/configmgr/core/servers/manage/use-the-update-registration](https://learn.microsoft.com/en-us/mem/configmgr/core/servers/manage/use-the-update-registration-tool-to-import-hotfixes)[tool-to-import-hotfixes](https://learn.microsoft.com/en-us/mem/configmgr/core/servers/manage/use-the-update-registration-tool-to-import-hotfixes)

<https://learn.microsoft.com/en-us/mem/configmgr/core/servers/manage/install-in-console-updates>

Open Cmd as Admin and run this command CM2303-KB25073607.ConfigMgr.Update.exe

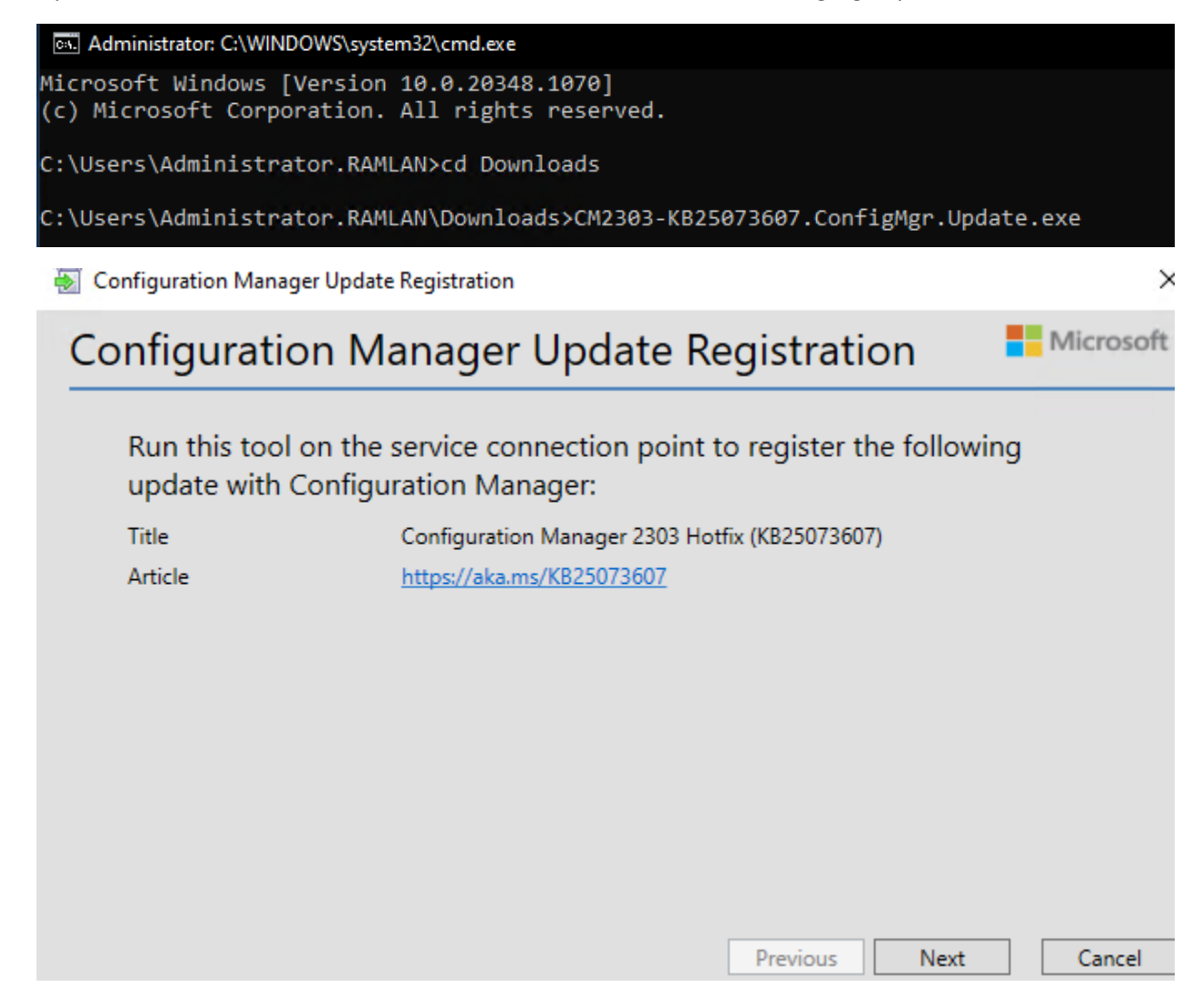

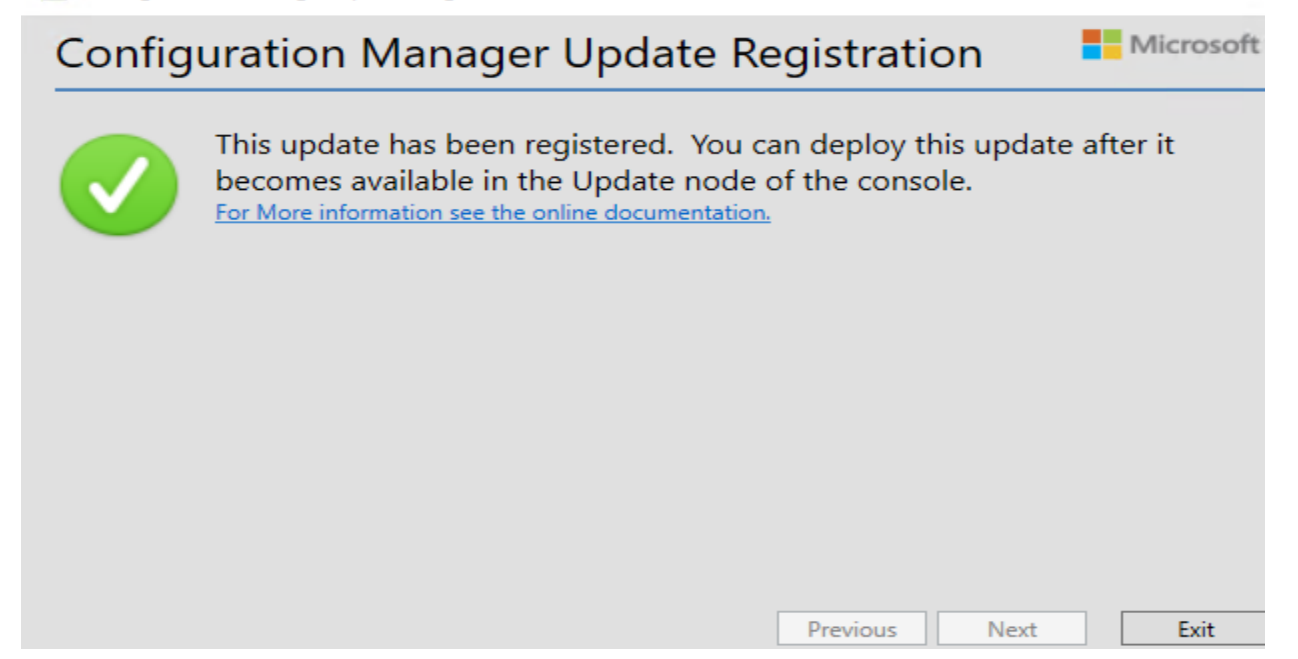

After sometime you will see above update in the console.

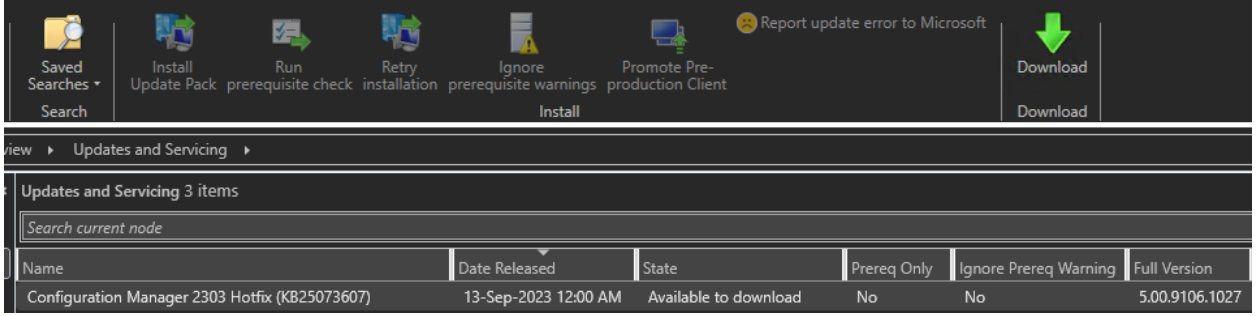

 $\times$ 

**Configuration Manager** 

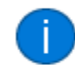

Still checking for updates. This can take a few minutes. Click Refresh to see new updates. View the dmpdownloader.log file for sync status.

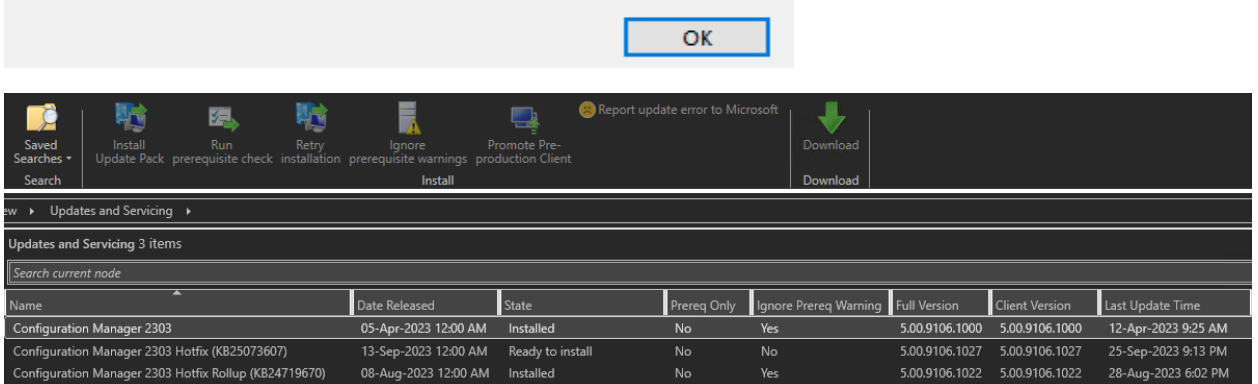

Configuration Manager Updates Wizard

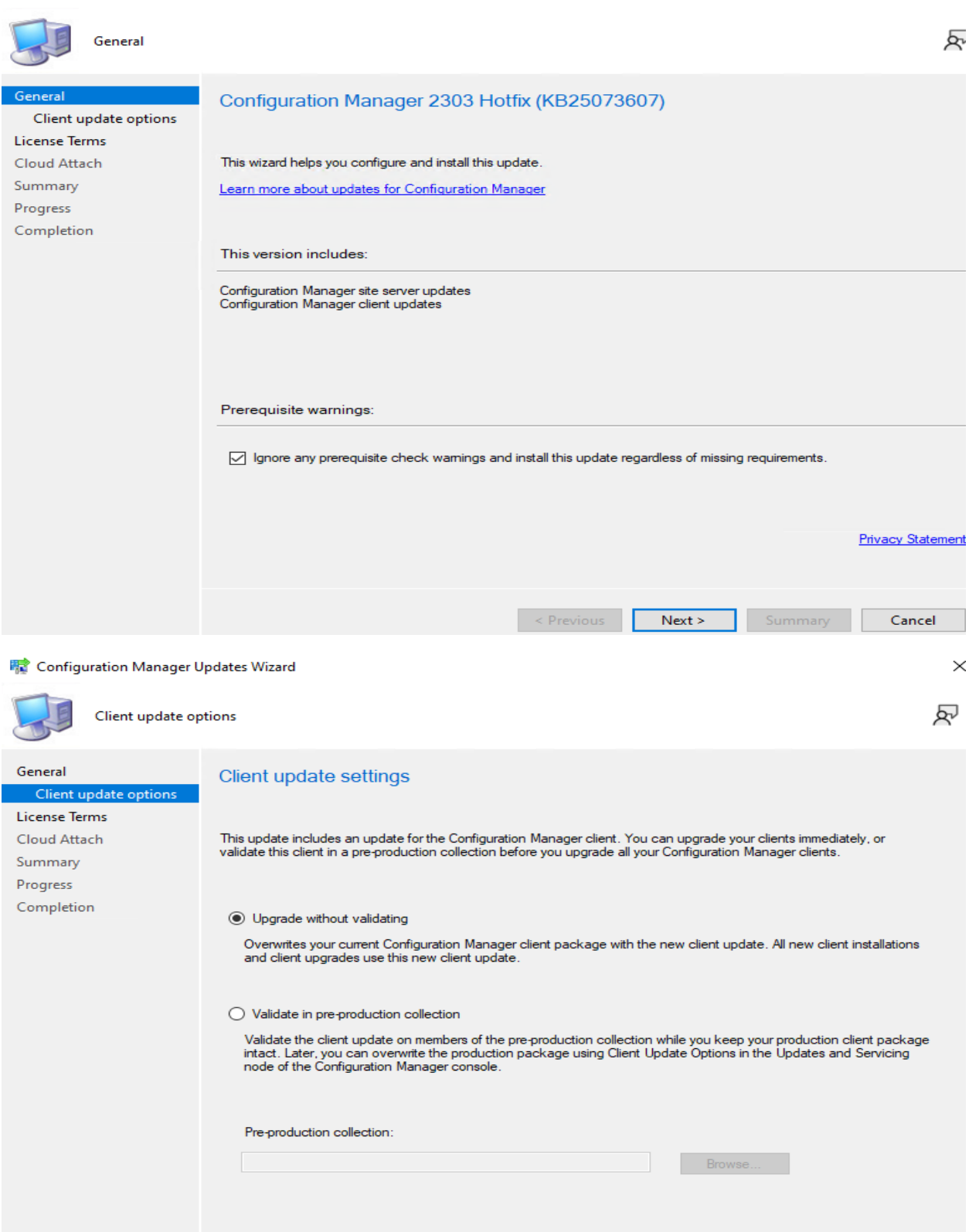

<Previous Next> Summary Cancel

 $\frac{1}{2}$ 

## Configuration Manager Updates Wizard

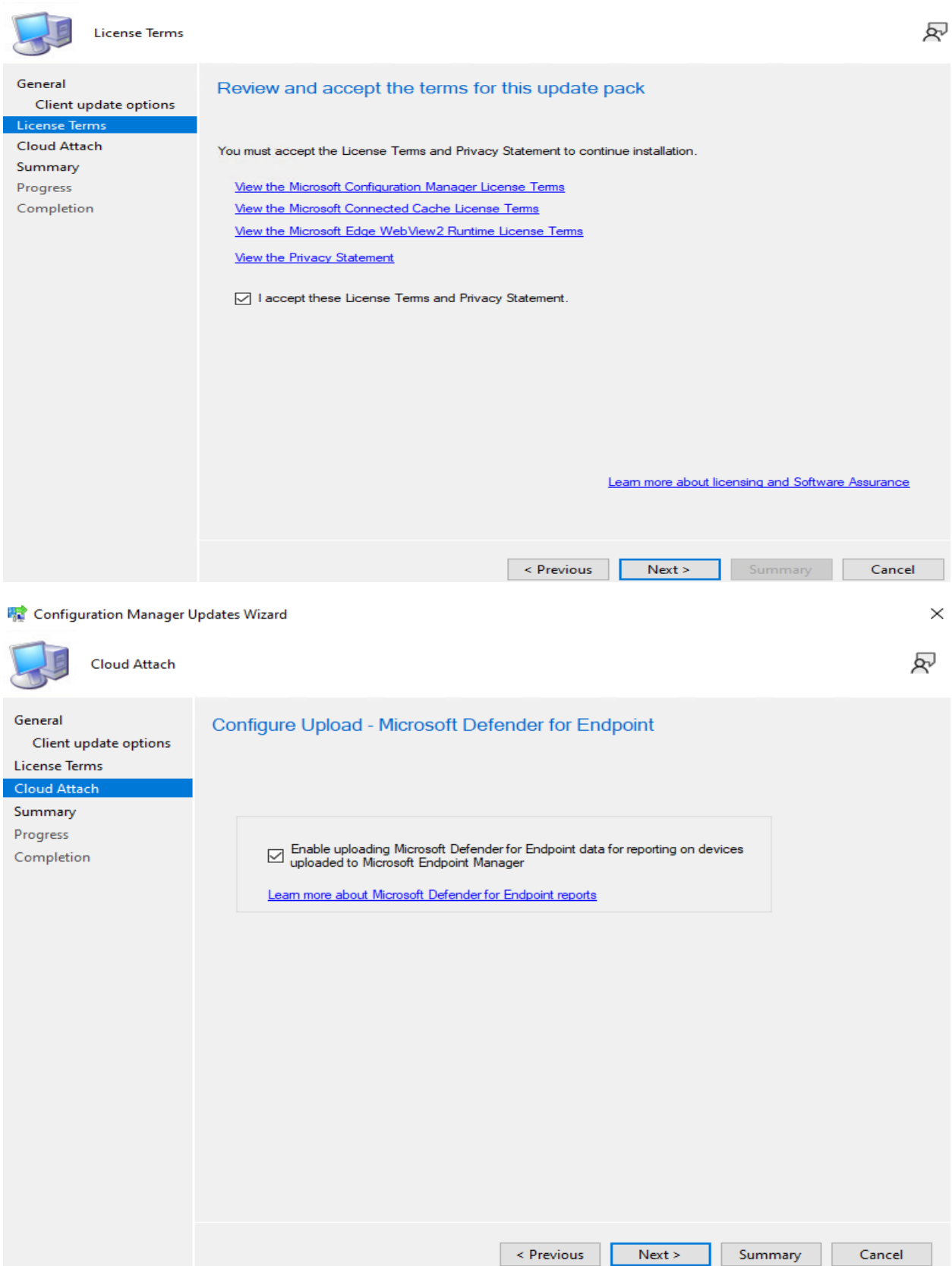

 $\,$ 

## **零** Configuration Manager Updates Wizard

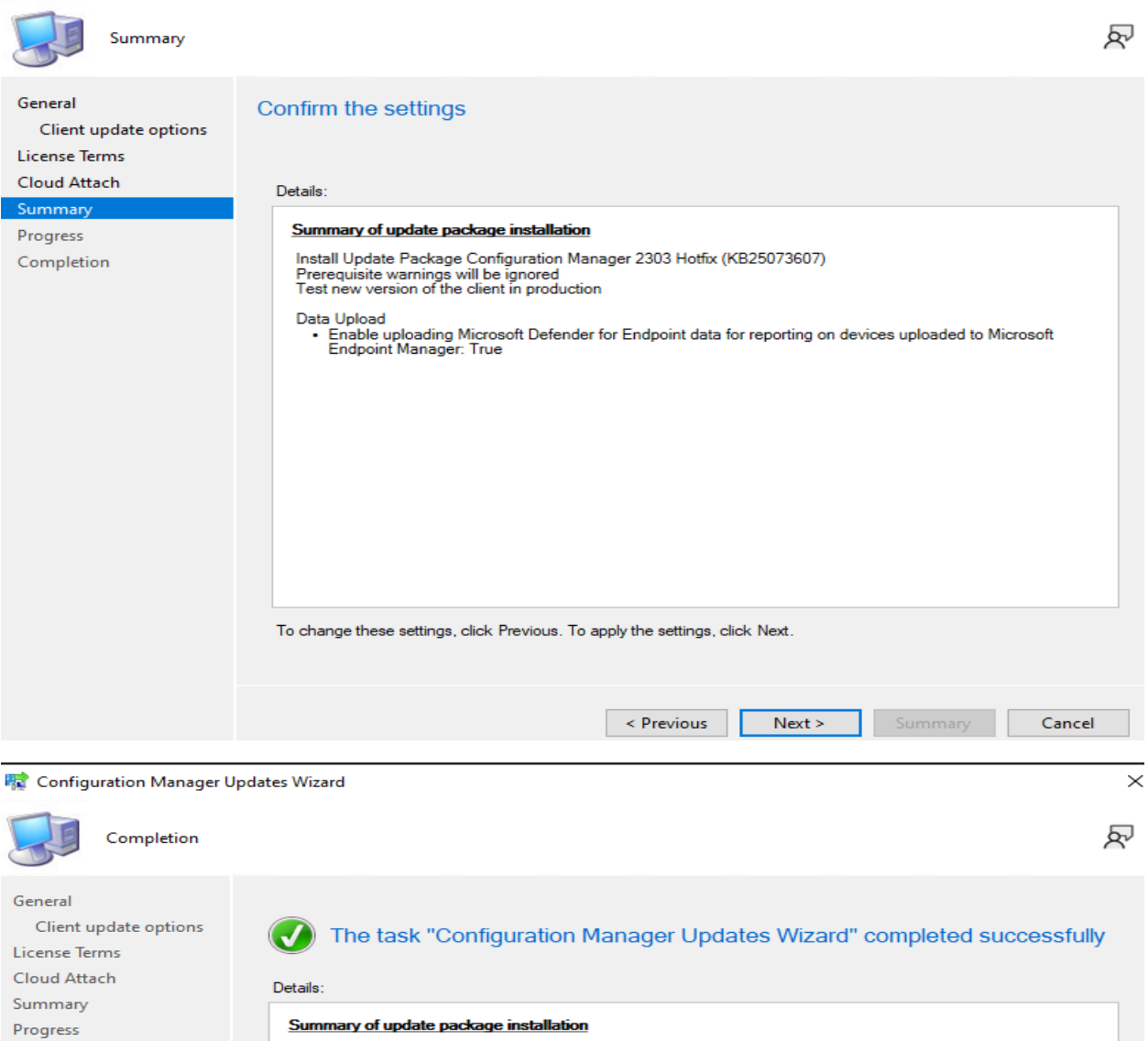

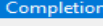

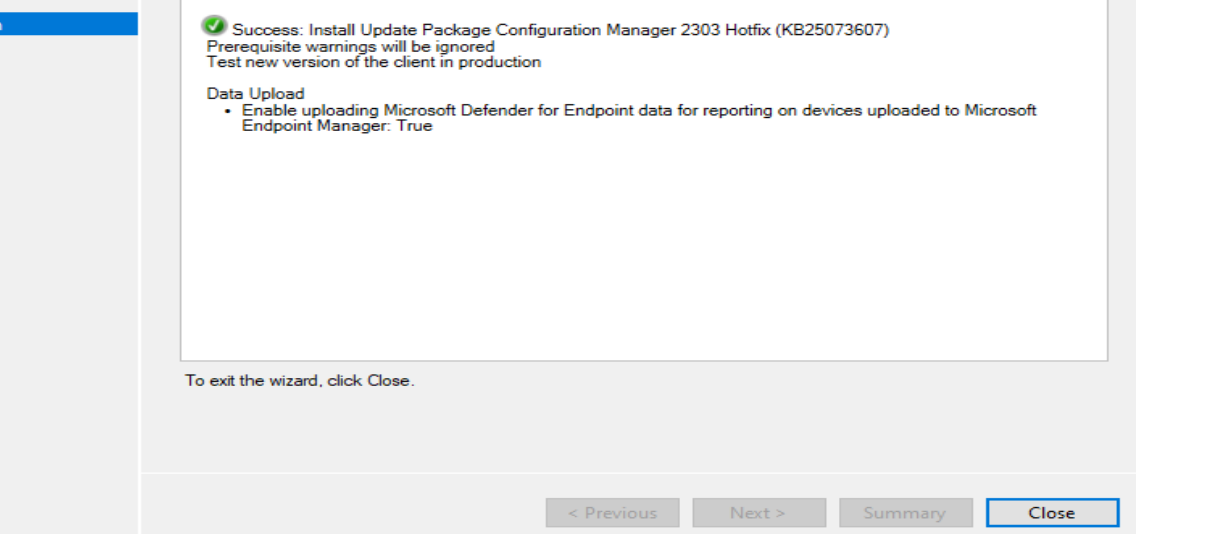

 $\times$ 

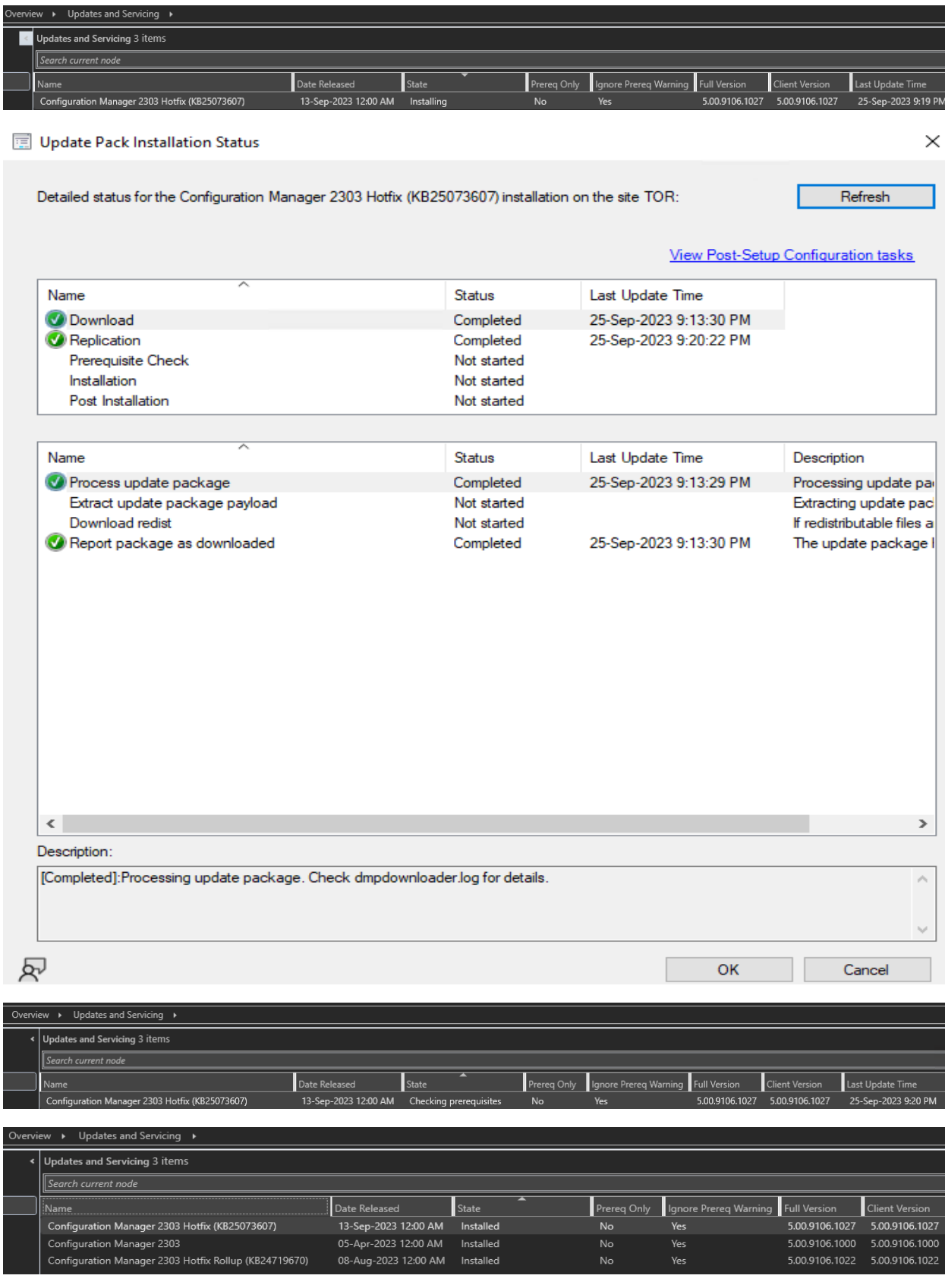

Hierarchy Settings Properties

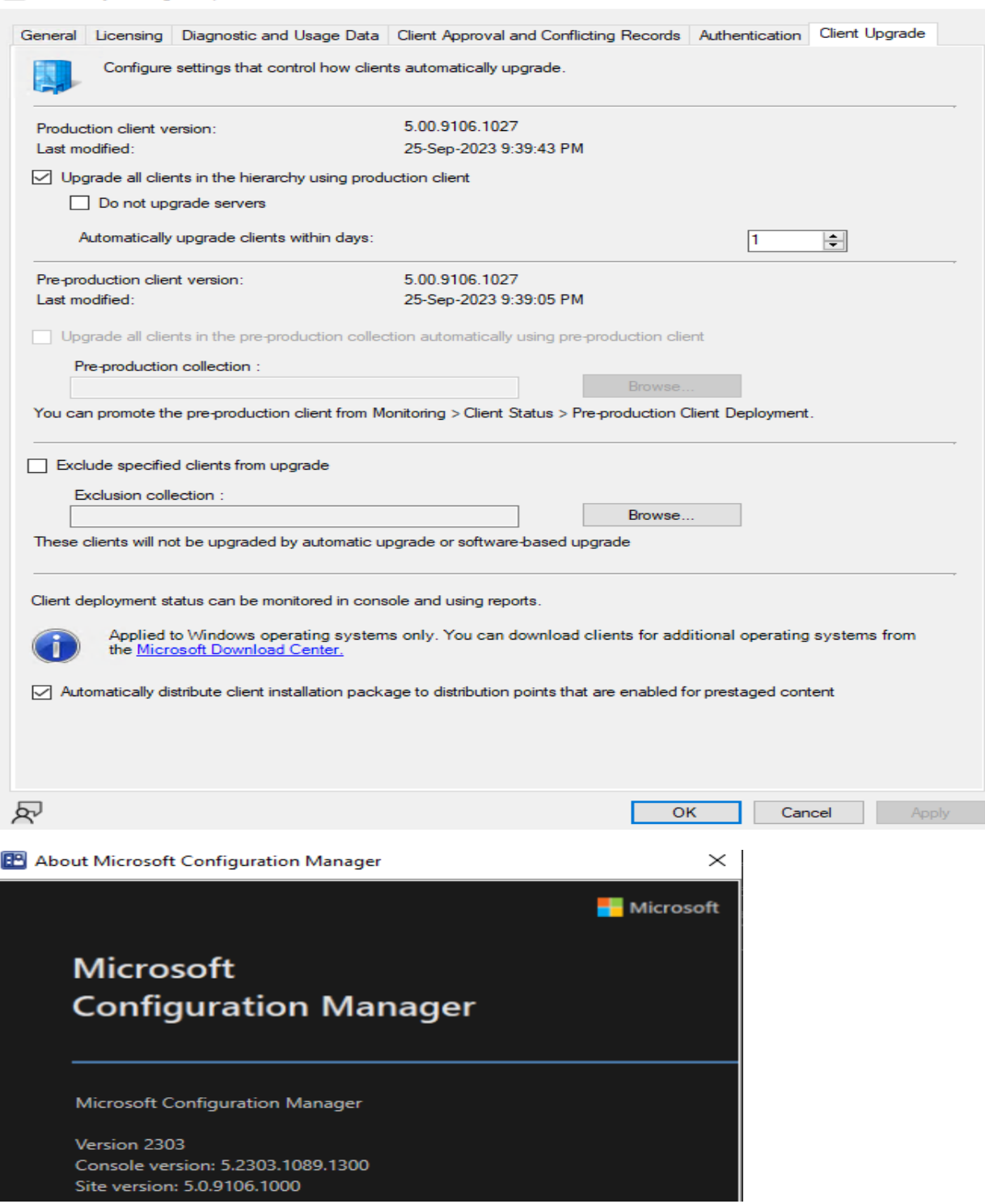

This concludes the process to install above KB.

Thanks

**Ram 26th Sep 2023**  $\times$